# 使用PPTP和MPPE配置Cisco路由器和VPN客戶 端

## 目錄

[簡介](#page-0-0) [必要條件](#page-0-1) [需求](#page-0-2) [採用元件](#page-0-3) [網路圖表](#page-1-0) [慣例](#page-1-1) [PPTP路由器配置](#page-1-2) [使用MPPE和MS-CHAP的路由器配置](#page-3-0) [Windows 2000 VPN\(PPTP\)設定和配置](#page-4-0) [驗證](#page-11-0) [疑難排解](#page-16-0) [疑難排解指令](#page-16-1) [相關資訊](#page-20-0)

# <span id="page-0-0"></span>簡介

本檔案介紹如何設定終止Windows 2000點對點通道通訊協定(PPTP)使用者端和Microsoft點對點加 密通訊協定(MPPE)的Cisco IOS®路由器。

有關使用思科安全訪問控制伺服器(ACS)進行PPTP身份驗證的詳細資訊,請參閱[為Windows路由器](//www.cisco.com/en/US/products/sw/secursw/ps2086/products_configuration_example09186a008009436a.shtml) [PPTP身份驗證配置Cisco Secure ACS。](//www.cisco.com/en/US/products/sw/secursw/ps2086/products_configuration_example09186a008009436a.shtml)

# <span id="page-0-1"></span>必要條件

## <span id="page-0-2"></span>需求

本文件沒有特定需求。

## <span id="page-0-3"></span>採用元件

本檔案中的資訊是根據軟體和硬體版本:

- 運行Cisco IOS軟體版本12.2的Cisco 2621路由器
- Microsoft Windows 2000

本文中的資訊是根據特定實驗室環境內的裝置所建立。文中使用到的所有裝置皆從已清除(預設 )的組態來啟動。如果您的網路正在作用,請確保您已瞭解任何指令可能造成的影響。

<span id="page-1-0"></span>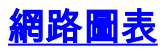

### 本檔案會使用以下網路設定:

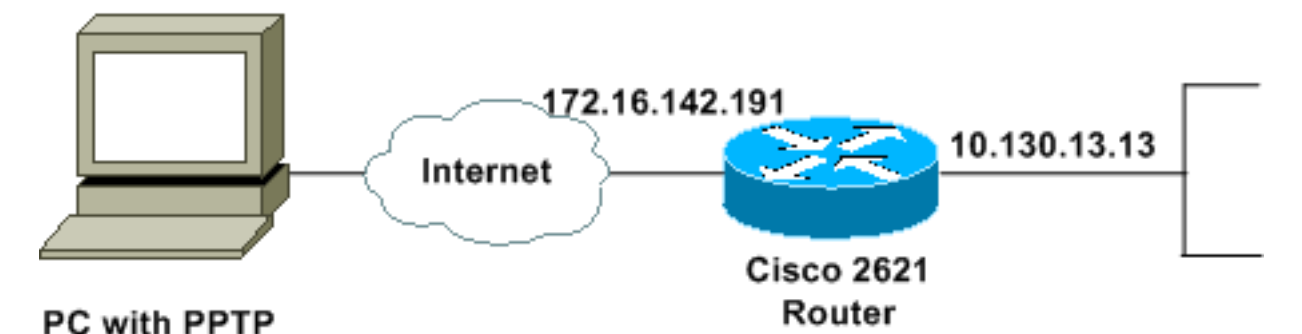

### <span id="page-1-1"></span>慣例

如需文件慣例的詳細資訊,請參閱[思科技術提示慣例。](//www.cisco.com/en/US/tech/tk801/tk36/technologies_tech_note09186a0080121ac5.shtml)

# <span id="page-1-2"></span>PPTP路由器配置

這些IOS命令適用於支援PPTP的所有平台。

#### 2621#**configure terminal**

Enter configuration commands, one per line. End with CNTL/Z. *!--- Enable virtual private dial-up networking.* 2621(config)#**vpdn enable** *!--- Enters VPDN group configuration mode for the specified VPDN group.* 2621(config)#**vpdn-group 1** *!--- Enters VPDN accept-dialin configuration mode !--- and enables the router to accept dial-in requests.* 2621(config-vpdn)#**accept-dialin** *!--- Specifies which PPTP protocol is used.* 2621(config-vpdn-acc-in)#**protocol pptp** *!--- Specifies the virtual template that is used !--- in order to clone the virtual access interface.* 2621(config-vpdn-acc-in)#**virtual-template 1** 2621(config-vpdn-acc-in)#**exit**

2621(config)#**ip local pool test 192.168.1.1 192.168.1.250** *!--- Create virtual-template interface used for cloning !--- virtual-access interfaces with the use of address pool test !--- with Challenge Authentication Protocol (CHAP) authentication, PAP, and MS-CHAP.* 2621(config)#**interface virtual-template 1**

2621(config-if)#**encapsulation ppp** 2621(config-if)#**peer default ip address pool test** 2621(config-if)#**ip unnumbered FastEthernet0/0** 2621(config-if)#**no keepalive** 2621(config-if)#**ppp encrypt mppe auto** 2621(config-if)#**ppp authentication pap chap ms-chap**

#### 思科2621路由器

```
2621#show run
Building configuration...
Current configuration : 1566 bytes
!
version 12.2
service timestamps debug datetime msec localtime
```

```
service timestamps log datetime msec localtime
no service password-encryption
!
hostname 2621
!
boot system flash
logging queue-limit 100
enable secret 5 $1$dGFC$VA28yOWzxlCKyj1dq8SkE/
!
username cisco password 0 cisco123
username client password 0 testclient
ip subnet-zero
ip cef
!
!
no ip domain lookup
ip domain name cisco.com
!
vpdn enable
!--- Enable VDPN. ! vpdn-group 1
!--- Default PPTP VPDN group. accept-dialin
  protocol pptp
   virtual-template 1
!
!
!
!
!
!
!
!
!
!
voice call carrier capacity active
!
!
!
!
!
!
!
no voice hpi capture buffer
no voice hpi capture destination
!
!
mta receive maximum-recipients 0
!
!
controller T1 0/0
 framing sf
 linecode ami
!
controller T1 0/1
 framing sf
 linecode ami
!
!
!
interface Loopback0
  ip address 10.100.100.1 255.255.255.0
  ip nat inside
!
interface FastEthernet0/0
  ip address 172.16.142.191 255.255.255.0
```

```
 no ip route-cache
 no ip mroute-cache
 duplex auto
 speed auto
!
interface FastEthernet0/1
 ip address 10.130.13.13 255.255.0.0
 duplex auto
 speed auto
!
!--- Create virtual-template interface used for cloning
!--- virtual-access interfaces with the use of address
pool test !--- with CHAP authentication, PAP, and MS-
CHAP. interface Virtual-Template1
 ip unnumbered FastEthernet0/0
 peer default ip address pool test
 no keepalive
 ppp encrypt mppe auto
 ppp authentication pap chap ms-chap
!
!--- Create IP pool named test and specify IP range. ip
local pool test 192.168.1.1 192.168.1.250
no ip http server
no ip http secure-server
ip classless
ip route 0.0.0.0 0.0.0.0 172.16.142.1
!
ip pim bidir-enable
!
!
!
call rsvp-sync
!
!
mgcp profile default
!
dial-peer cor custom
!
!
!
!
!
line con 0
 exec-timeout 0 0
line aux 0
line vty 0 4
 password cisco
 login
!
!
end
2621#
```
# <span id="page-3-0"></span>使用MPPE和MS-CHAP的路由器配置

*!--- Enter configuration commands, one per line. !--- End with CNTL/Z.* 2621(config)#**interface Virtual-Template1** 2621(config-if)#**ppp authentication ms-chap** 2621(config-if)#**ppp encrypt mppe ?**

 128 128 Bit Encryption only 40 40 Bit Encryption only auto Will offer 40 and 128 bit if available

2621(config-if)#**ppp encrypt mppe auto** 2621(config-if)#**ppp encrypt mppe auto required**

<span id="page-4-0"></span>Windows 2000 VPN(PPTP)設定和配置

請完成以下步驟:

1. 選擇Start > Settings > Network and Dial-up Connections > Make New Connection。

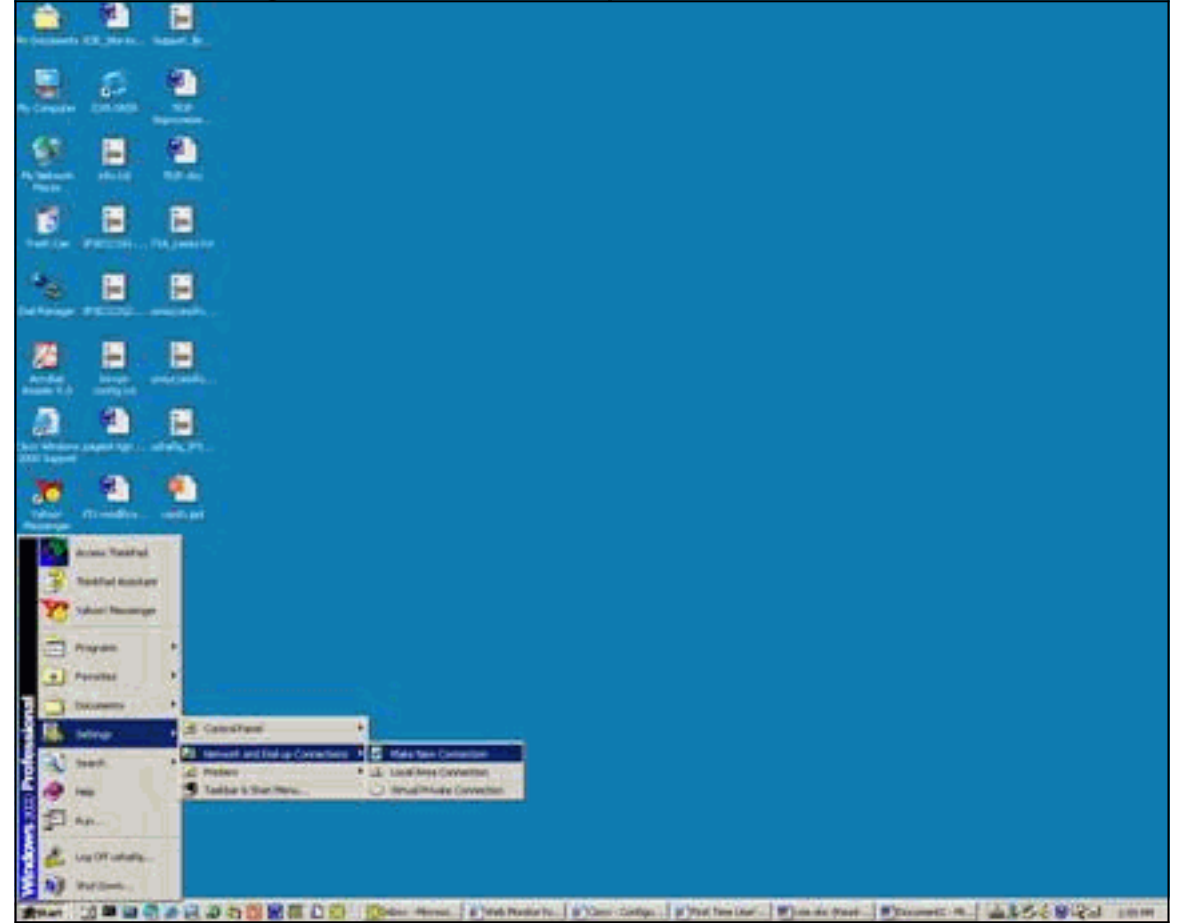

2. 出現「Network Connection Wizard(網路連線嚮導)」視窗後,選擇**Network Connection** Type和Connect to a private network through the Internet。

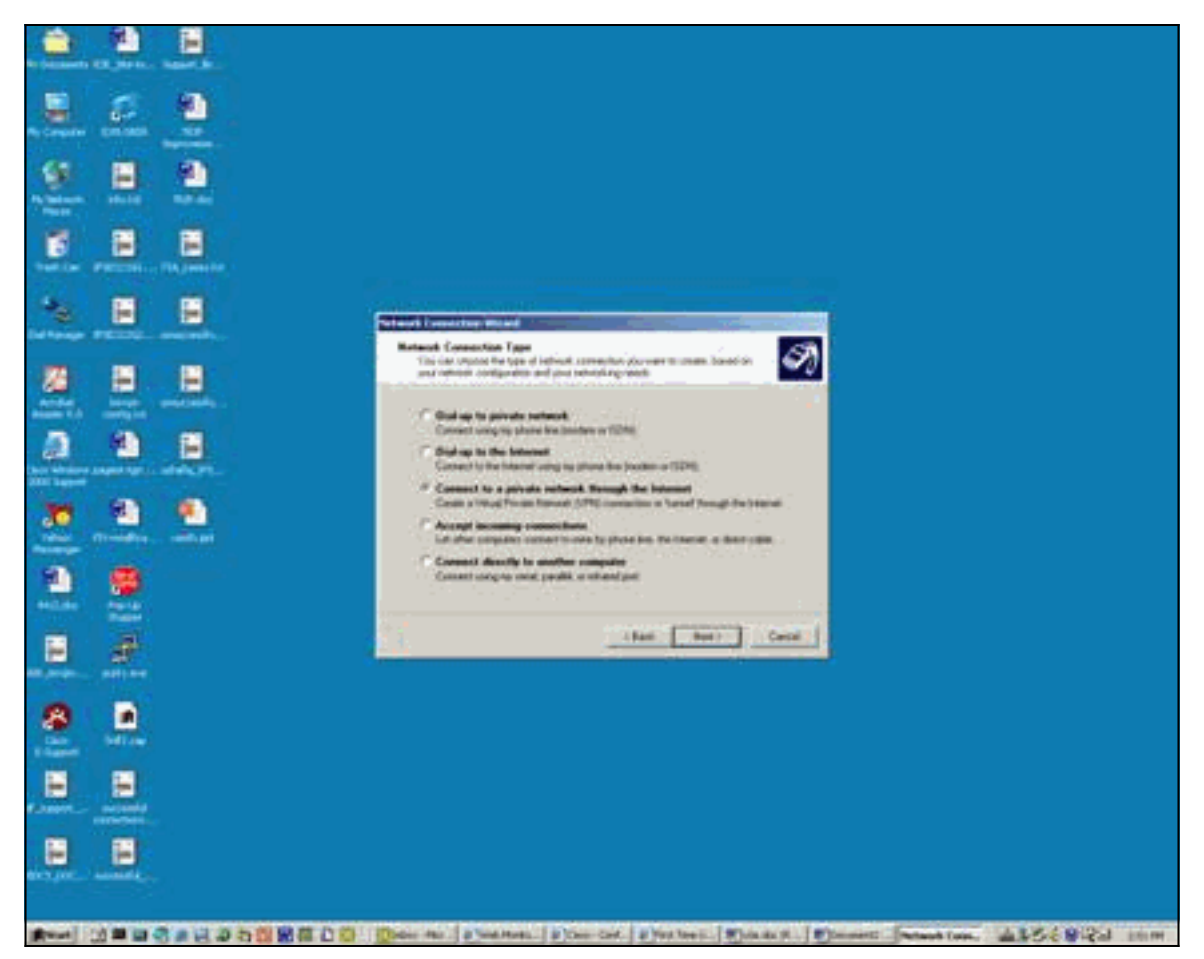

3. 選擇Automatically dial this initial connection。

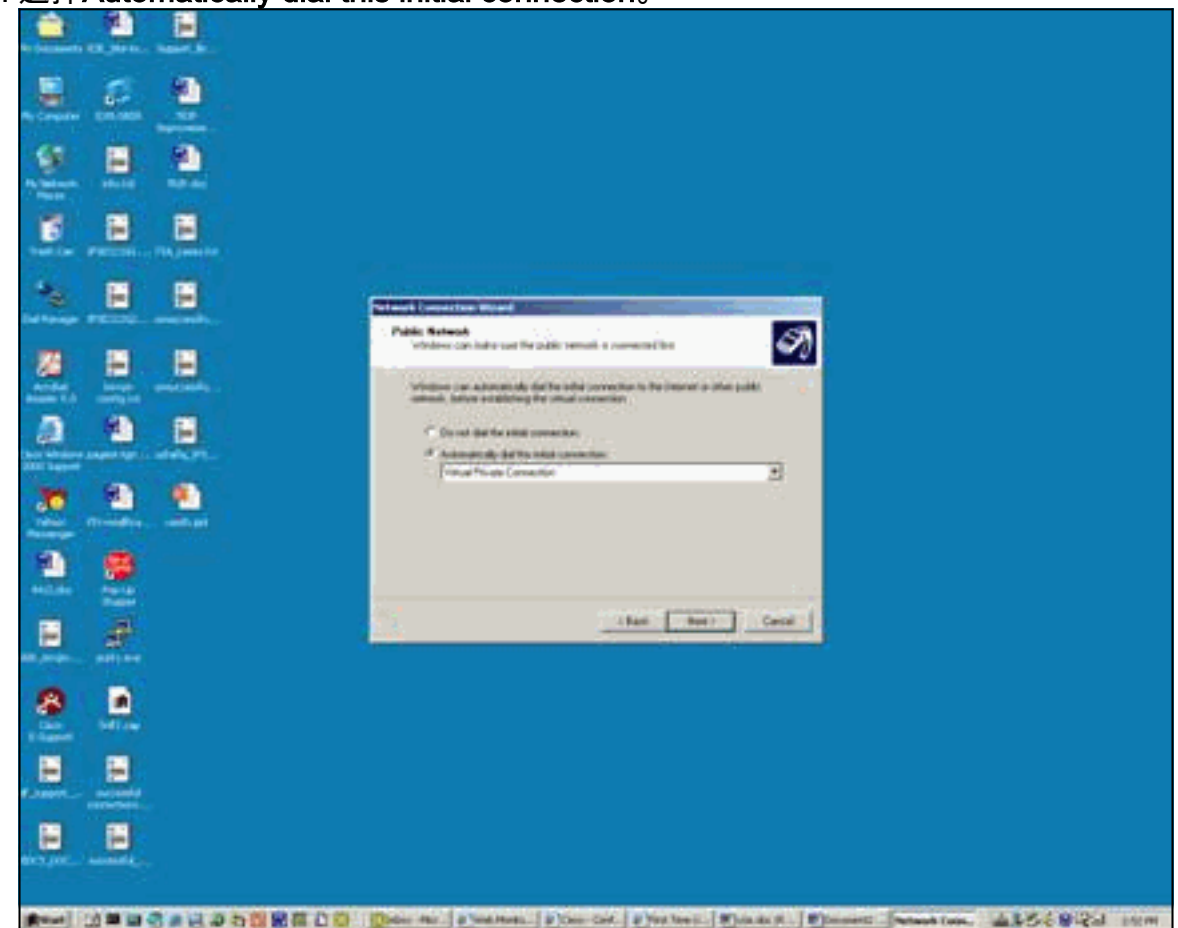

4. 在主機或IP地址欄位中指定目標地址,然後按一下下一步。

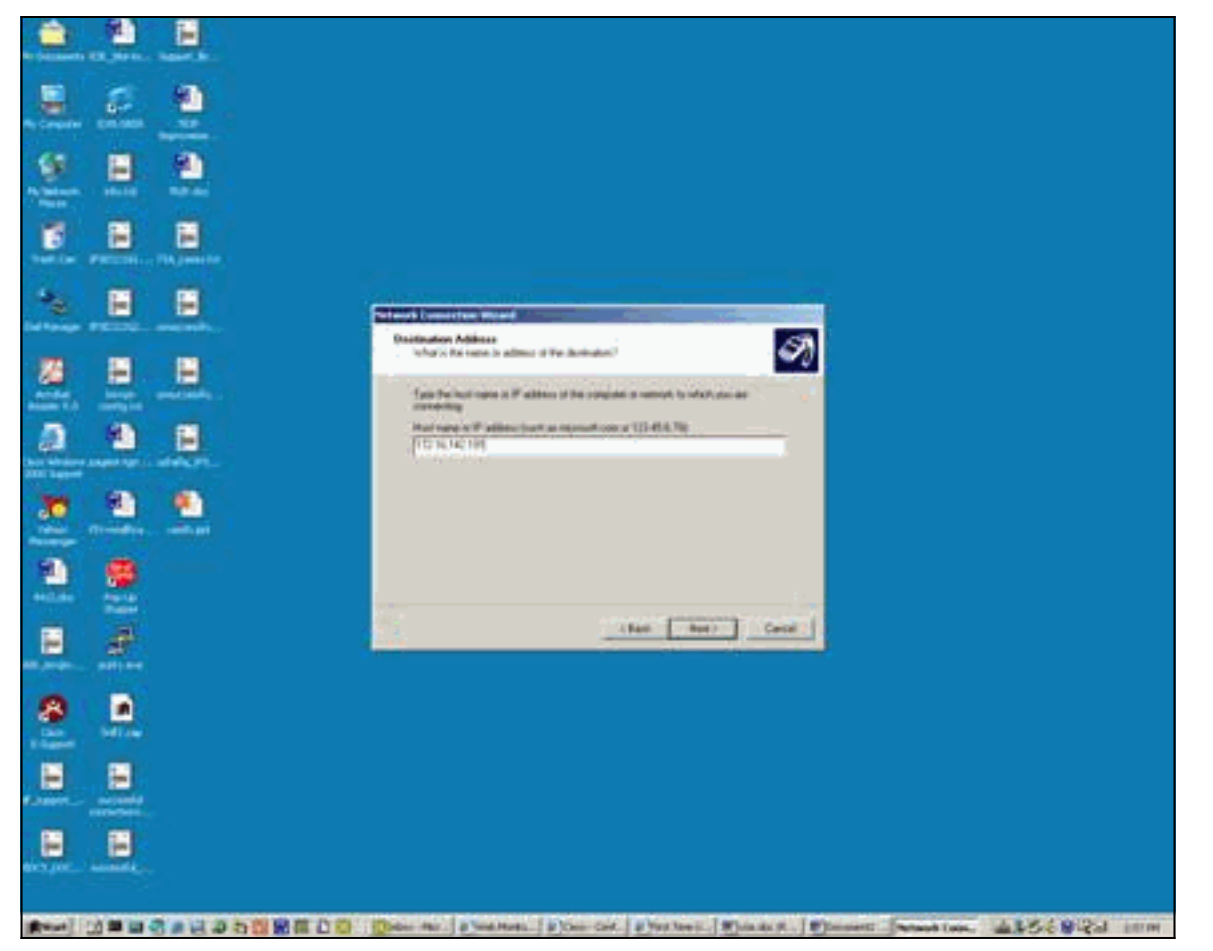

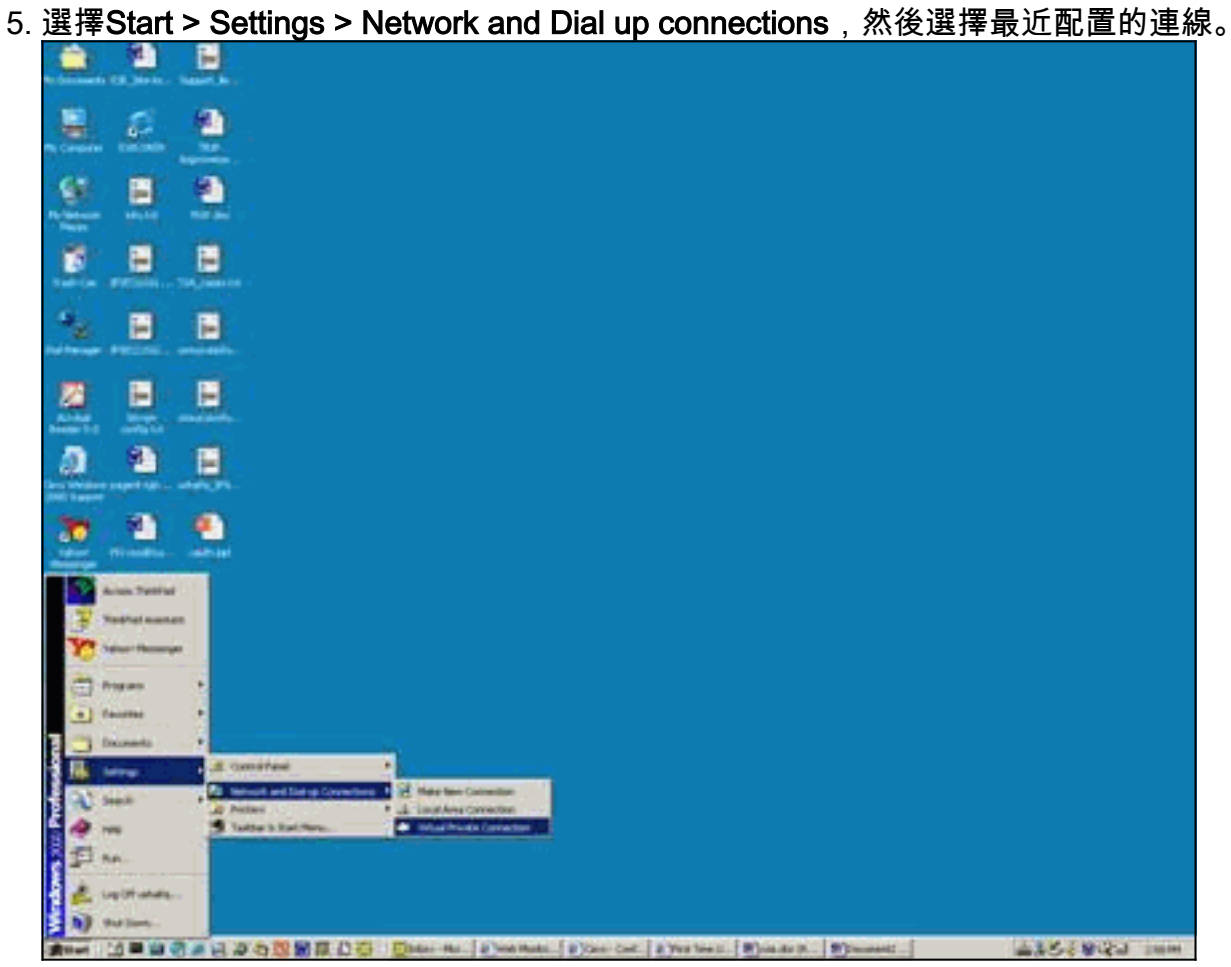

6. 出現此視窗後,選擇Properties > Security以正確設定選項。

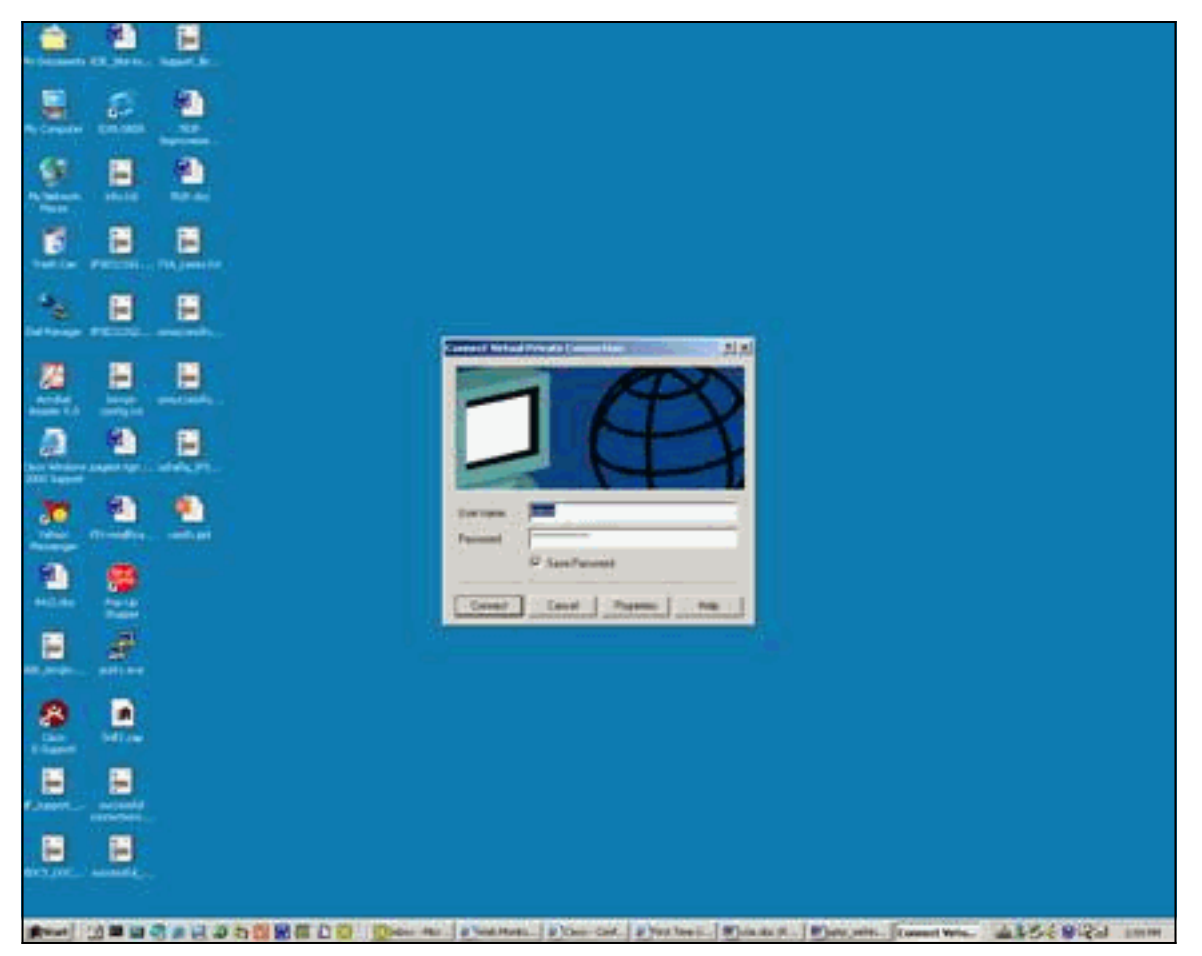

7. 選擇**Advanced(客戶設定)**,選擇Settings,然後選擇適當的加密(資料加密)級別和身份驗 證(允許這些協定)。

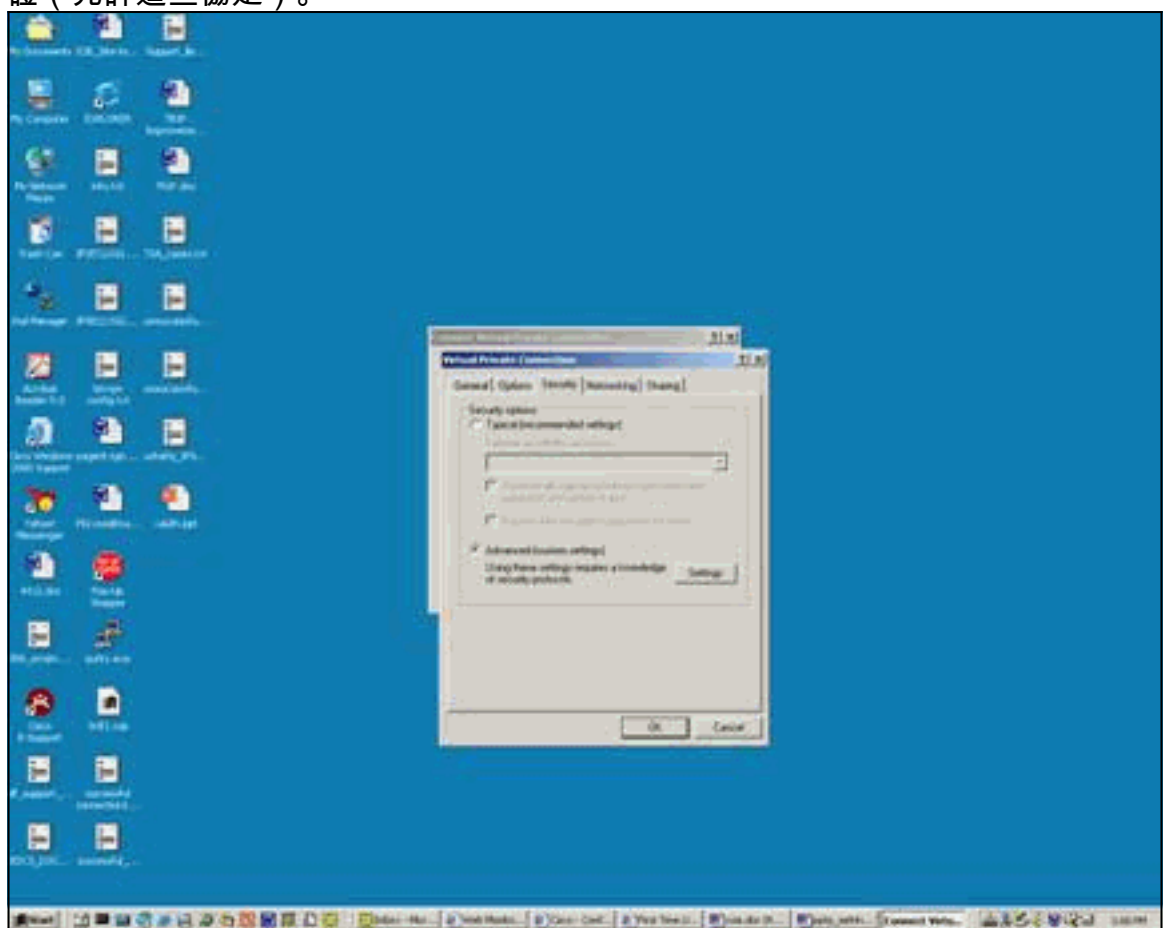

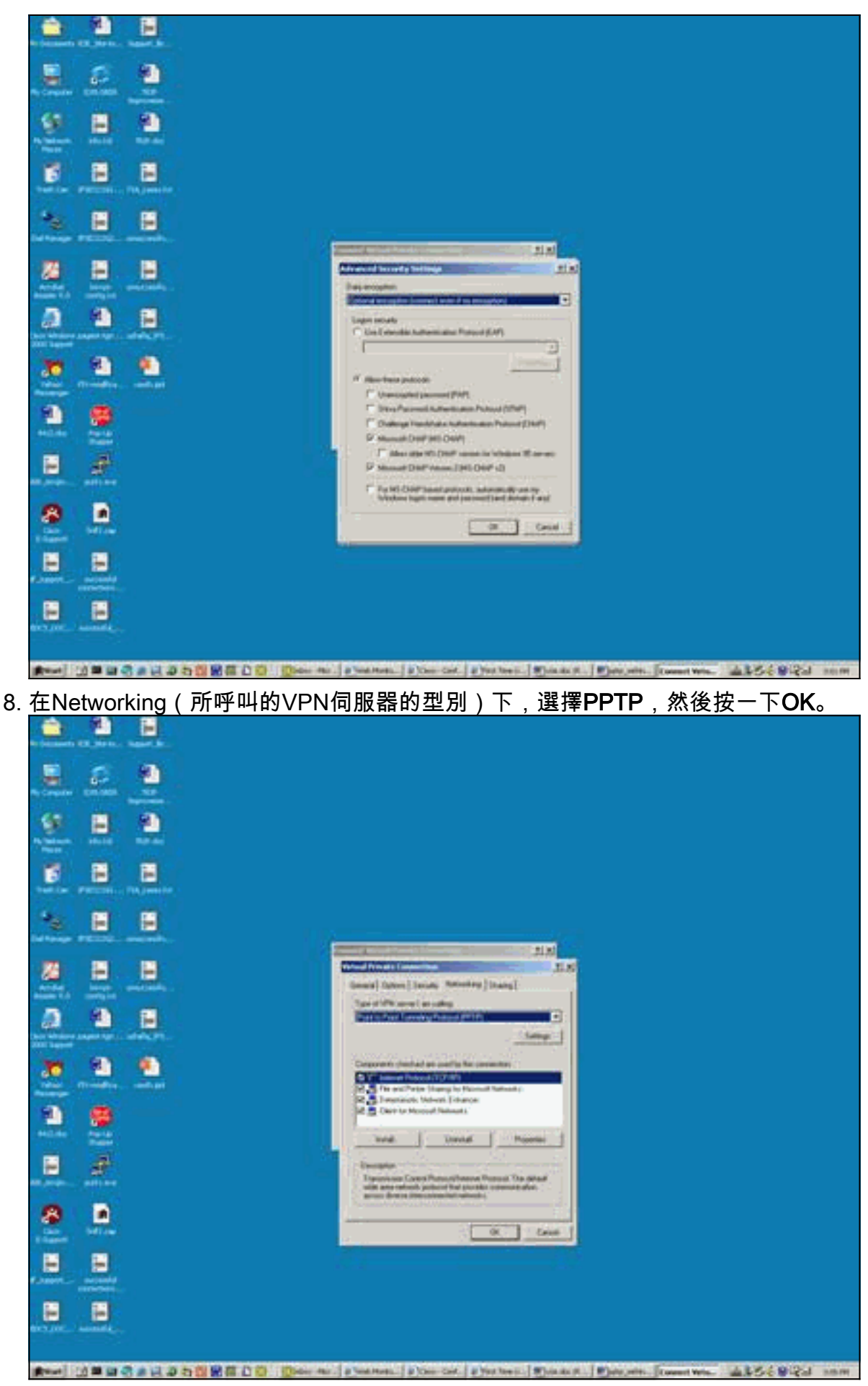

9. 出現「Verifying username and password(驗證使用者名稱和密碼)」視窗。

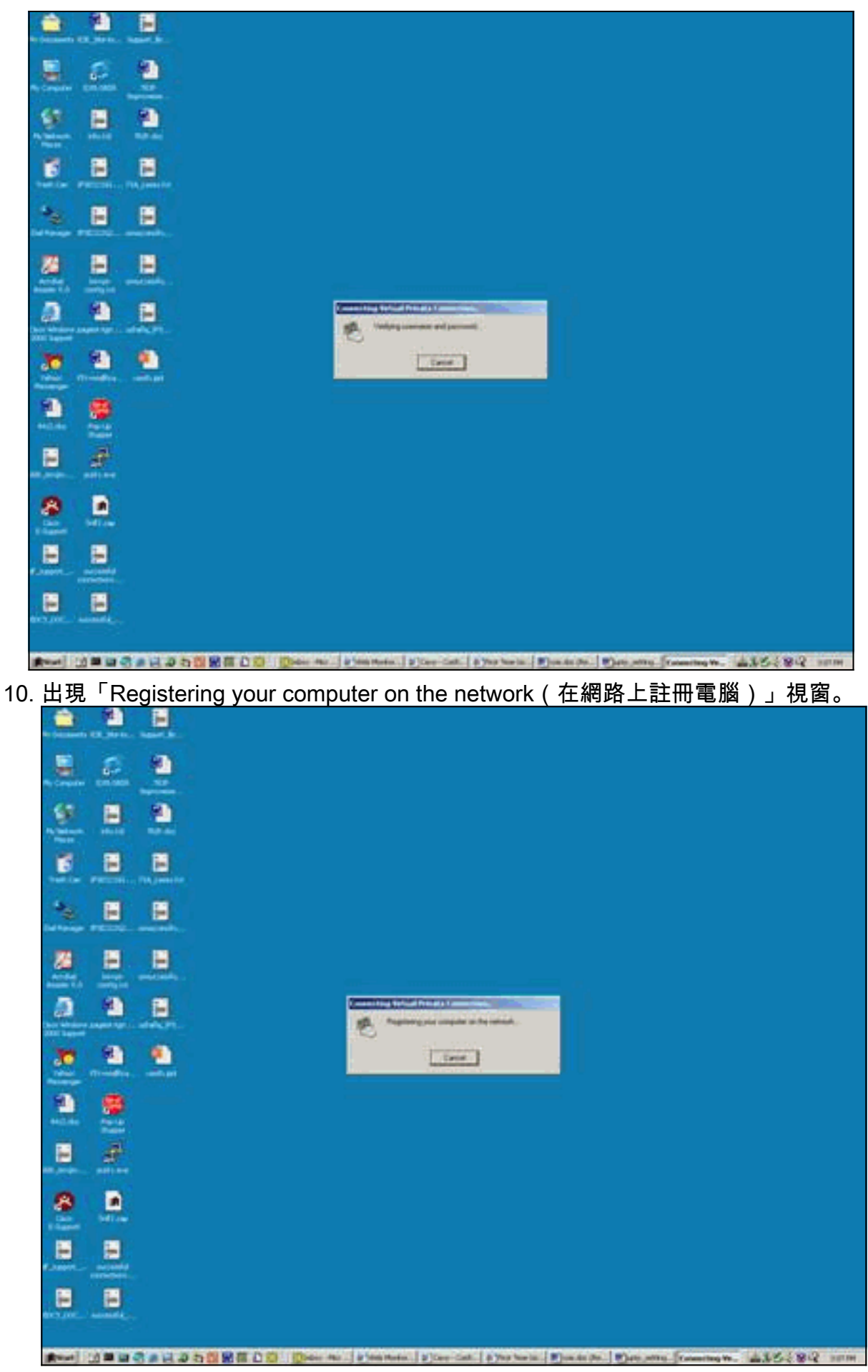

11. 出現「Connections Properties(連線屬性)」視窗。

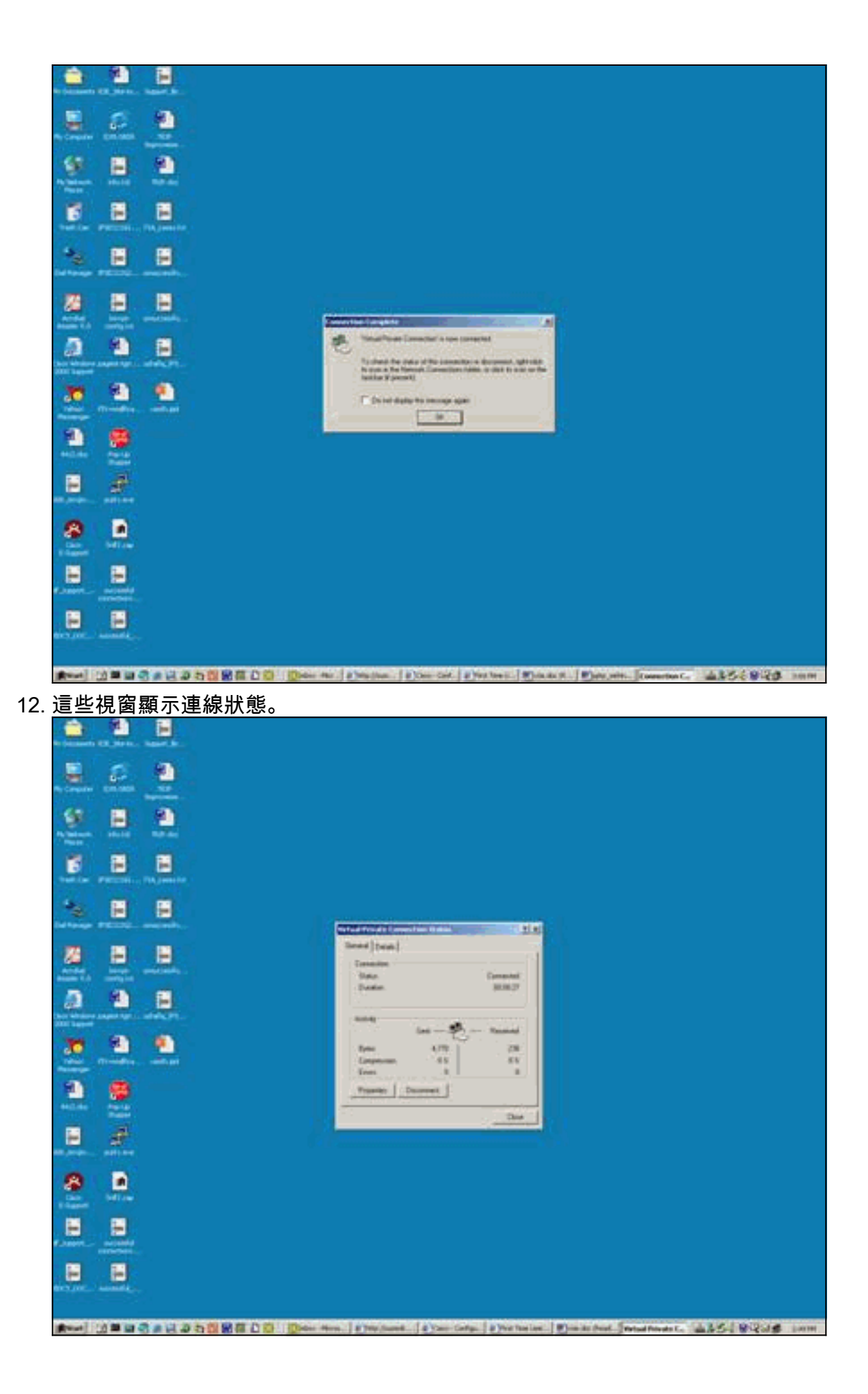

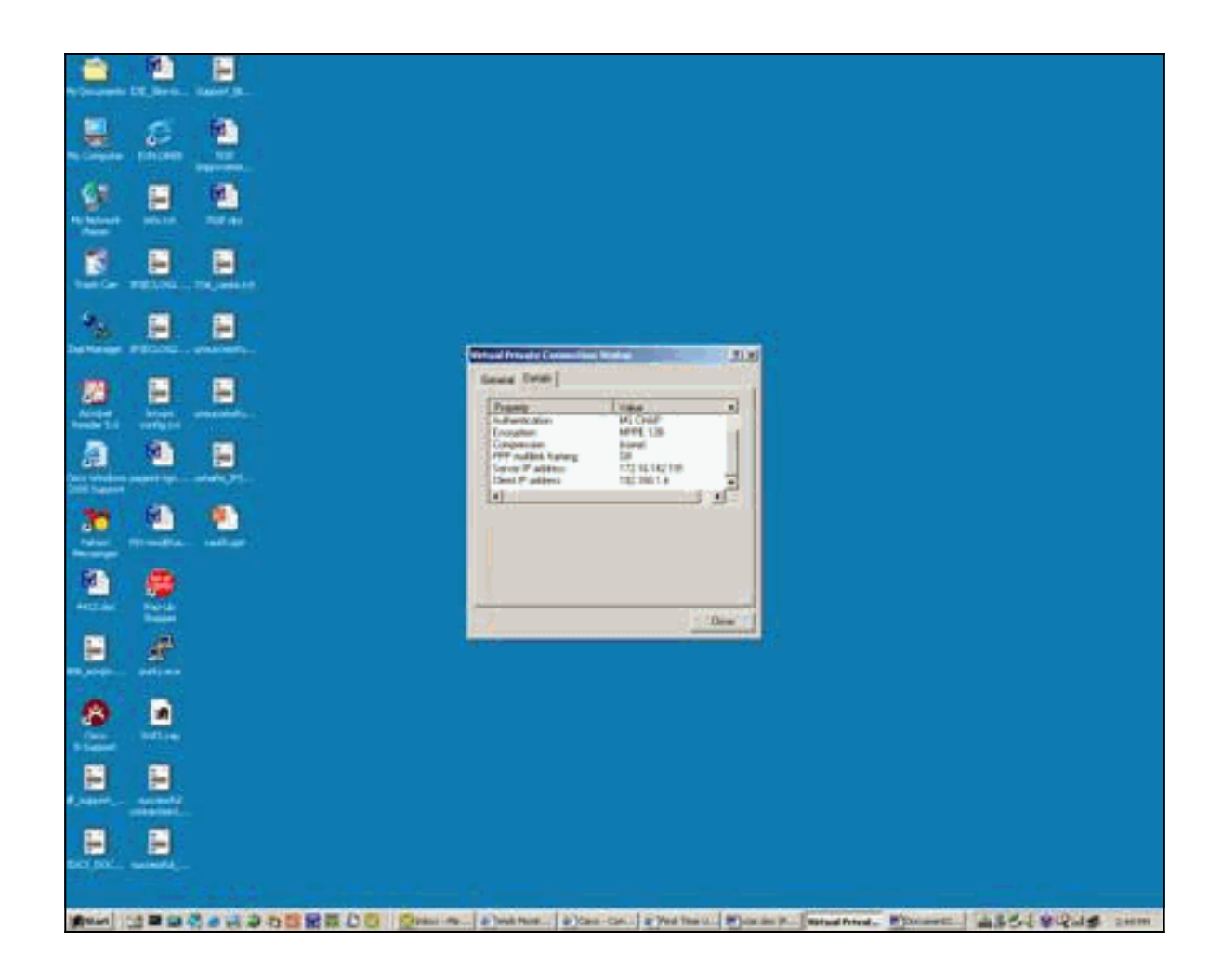

## <span id="page-11-0"></span>驗證

本節提供的資訊可用於確認您的組態是否正常運作。

<mark>[輸出直譯器工具](https://www.cisco.com/cgi-bin/Support/OutputInterpreter/home.pl)</mark>(僅供<u>已註冊</u>客戶使用)(OIT)支援某些<mark>show</mark>命令。使用OIT檢視**show**命令輸出的分析 。

- show debug 顯示目前已啟用的debug命令以進行故障排除
- show user 顯示當前登入的使用者及其狀態
- show ip route connected 顯示路由表的當前狀態
- show vpdn 顯示有關虛擬專用撥接網路(VPDN)中作用中第2層通道通訊協定(L2TP)或第2層 轉送(L2F)通訊協定通道和訊息識別符號的資訊
- 以下是show debug指令輸出的範例。

```
2621#show debug
PPP:
  PPP authentication debugging is on
  PPP protocol negotiation debugging is on
```
VPN:

VPDN events debugging is on

### 這是配置了初始PPTP的調試輸出。

\*Mar 5 02:16:25.675: ppp2 PPP: Using vpn set call direction \*Mar 5 02:16:25.675: ppp2 PPP: Treating connection as a callin \*Mar 5 02:16:25.675: ppp2 PPP: Phase is ESTABLISHING, Passive Open \*Mar 5 02:16:25.675: ppp2 LCP: State is Listen \*Mar 5 02:16:27.663: ppp2 LCP: TIMEout: State Listen \*Mar 5 02:16:27.663: ppp2 PPP: Authorization required \*Mar 5 02:16:27.663: ppp2 LCP: O CONFREQ [Listen] id 1 len 14 \*Mar 5 02:16:27.663: ppp2 LCP: AuthProto PAP (0x0304C023) \*Mar 5 02:16:27.663: ppp2 LCP: MagicNumber 0x1658CF62 (0x05061658CF62) \*Mar 5 02:16:27.667: ppp2 LCP: I CONFACK [REQsent] id 1 len 14 \*Mar 5 02:16:27.667: ppp2 LCP: AuthProto PAP (0x0304C023) \*Mar 5 02:16:27.667: ppp2 LCP: MagicNumber 0x1658CF62 (0x05061658CF62) \*Mar 5 02:16:27.695: ppp2 LCP: I CONFREQ [ACKrcvd] id 1 len 44 \*Mar 5 02:16:27.695: ppp2 LCP: MagicNumber 0x131A2427 (0x0506131A2427) \*Mar 5 02:16:27.695: ppp2 LCP: PFC (0x0702) \*Mar 5 02:16:27.695: ppp2 LCP: ACFC (0x0802) \*Mar 5 02:16:27.695: ppp2 LCP: Callback 6 (0x0D0306) \*Mar 5 02:16:27.695: ppp2 LCP: MRRU 1614 (0x1104064E) \*Mar 5 02:16:27.695: ppp2 LCP: EndpointDisc 1 Local \*Mar 5 02:16:27.699: ppp2 LCP: (0x131701E18F20C4D84A435B98EBA4BEA6) \*Mar 5 02:16:27.699: ppp2 LCP: (0x897EAE00000002) \*Mar 5 02:16:27.699: ppp2 LCP: O CONFREJ [ACKrcvd] id 1 len 11 \*Mar 5 02:16:27.699: ppp2 LCP: Callback 6 (0x0D0306) \*Mar 5 02:16:27.699: ppp2 LCP: MRRU 1614 (0x1104064E) \*Mar 5 02:16:27.703: ppp2 LCP: I CONFREQ [ACKrcvd] id 2 len 37 \*Mar 5 02:16:27.703: ppp2 LCP: MagicNumber 0x131A2427 (0x0506131A2427) \*Mar 5 02:16:27.703: ppp2 LCP: PFC (0x0702) \*Mar 5 02:16:27.707: ppp2 LCP: ACFC (0x0802) \*Mar 5 02:16:27.707: ppp2 LCP: EndpointDisc 1 Local \*Mar 5 02:16:27.707: ppp2 LCP: (0x131701E18F20C4D84A435B98EBA4BEA6) \*Mar 5 02:16:27.707: ppp2 LCP: (0x897EAE00000002) \*Mar 5 02:16:27.707: ppp2 LCP: O CONFACK [ACKrcvd] id 2 len 37 \*Mar 5 02:16:27.707: ppp2 LCP: MagicNumber 0x131A2427 (0x0506131A2427) \*Mar 5 02:16:27.707: ppp2 LCP: PFC (0x0702) \*Mar 5 02:16:27.707: ppp2 LCP: ACFC (0x0802) \*Mar 5 02:16:27.711: ppp2 LCP: EndpointDisc 1 Local \*Mar 5 02:16:27.711: ppp2 LCP: (0x131701E18F20C4D84A435B98EBA4BEA6) \*Mar 5 02:16:27.711: ppp2 LCP: (0x897EAE00000002) \*Mar 5 02:16:27.711: ppp2 LCP: State is Open **\*Mar 5 02:16:27.711: ppp2 PPP: Phase is AUTHENTICATING, by this end** \*Mar 5 02:16:27.715: ppp2 LCP: I IDENTIFY [Open] id 3 len 18 magic 0x131A2427 MSRASV5.00 \*Mar 5 02:16:27.719: ppp2 LCP: I IDENTIFY [Open] id 4 len 28 magic 0x131A2427 MSRAS-1-USHAFIQ-W2K1 \*Mar 5 02:16:27.719: ppp2 PAP: I AUTH-REQ id 1 len 19 from "cisco" \*Mar 5 02:16:27.719: ppp2 PAP: Authenticating peer cisco \*Mar 5 02:16:27.719: ppp2 PPP: Phase is FORWARDING, Attempting Forward \*Mar 5 02:16:27.719: ppp2 PPP: Phase is AUTHENTICATING, Unauthenticated User \*Mar 5 02:16:27.719: ppp2 PPP: Sent PAP LOGIN Request \*Mar 5 02:16:27.723: ppp2 PPP: Received LOGIN Response PASS \*Mar 5 02:16:27.723: ppp2 PPP: Phase is FORWARDING, Attempting Forward \*Mar 5 02:16:27.727: Vi4 PPP: Phase is DOWN, Setup **\*Mar 5 02:16:27.727: Tnl/Sn3/3 PPTP: Virtual interface created for bandwidth 100000 Kbps \*Mar 5 02:16:27.731: Vi4 Tnl/Sn3/3 PPTP: VPDN session up** \*Mar 5 02:16:27.735: %LINK-3-UPDOWN: Interface Virtual-Access4, changed state to up \*Mar 5 02:16:27.735: Vi4 PPP: Phase is AUTHENTICATING, Authenticated User \*Mar 5 02:16:27.735: Vi4 PAP: O AUTH-ACK id 1 len 5 \*Mar 5 02:16:27.739: Vi4 PPP: Phase is UP \*Mar 5 02:16:27.739: Vi4 IPCP: O CONFREQ [Closed] id 1 len 10 \*Mar 5 02:16:27.739: Vi4 IPCP: Address 172.16.142.191 (0x0306AC108EBF) \*Mar 5 02:16:27.739: Vi4 CCP: O CONFREQ [Closed] id 1 len 4 \*Mar 5 02:16:27.739: Vi4 PPP: Process pending packets \*Mar 5 02:16:27.747: Vi4 CCP: I CONFREQ [REQsent] id 5 len 10

\*Mar 5 02:16:27.747: Vi4 CCP: MS-PPC supported bits 0x01000001 (0x120601000001) \*Mar 5 02:16:27.747: Vi4 CCP: O CONFNAK [REQsent] id 5 len 10 \*Mar 5 02:16:27.751: Vi4 CCP: MS-PPC supported bits 0x01000060 (0x120601000060) \*Mar 5 02:16:27.751: Vi4 CCP: I CONFACK [REQsent] id 1 len 4 \*Mar 5 02:16:27.751: Vi4 IPCP: I CONFREQ [REQsent] id 6 len 34 \*Mar 5 02:16:27.751: Vi4 IPCP: Address 0.0.0.0 (0x030600000000) \*Mar 5 02:16:27.751: Vi4 IPCP: PrimaryDNS 0.0.0.0 (0x810600000000) \*Mar 5 02:16:27.751: Vi4 IPCP: PrimaryWINS 0.0.0.0 (0x820600000000) \*Mar 5 02:16:27.755: Vi4 IPCP: SecondaryDNS 0.0.0.0 (0x830600000000) \*Mar 5 02:16:27.755: Vi4 IPCP: SecondaryWINS 0.0.0.0 (0x840600000000) \*Mar 5 02:16:27.755: Vi4 AAA/AUTHOR/IPCP: Start. Her address 0.0.0.0, we want 0.0.0.0 \*Mar 5 02:16:27.755: Vi4 AAA/AUTHOR/IPCP: Done. Her address 0.0.0.0, we want 0.0.0.0 **\*Mar 5 02:16:27.755: Vi4 IPCP: Pool returned 192.168.1.4** \*Mar 5 02:16:27.755: Vi4 IPCP: O CONFREJ [REQsent] id 6 len 28 \*Mar 5 02:16:27.759: Vi4 IPCP: PrimaryDNS 0.0.0.0 (0x810600000000) \*Mar 5 02:16:27.759: Vi4 IPCP: PrimaryWINS 0.0.0.0 (0x820600000000) \*Mar 5 02:16:27.759: Vi4 IPCP: SecondaryDNS 0.0.0.0 (0x830600000000) \*Mar 5 02:16:27.759: Vi4 IPCP: SecondaryWINS 0.0.0.0 (0x840600000000) \*Mar 5 02:16:27.759: Vi4 IPCP: I CONFACK [REQsent] id 1 len 10 \*Mar 5 02:16:27.759: Vi4 IPCP: Address 172.16.142.191 (0x0306AC108EBF) \*Mar 5 02:16:27.763: Vi4 CCP: I CONFREQ [ACKrcvd] id 7 len 4 \*Mar 5 02:16:27.767: Vi4 CCP: O CONFACK [ACKrcvd] id 7 len 4 \*Mar 5 02:16:27.767: Vi4 CCP: State is Open \*Mar 5 02:16:27.767: Vi4 CCP: Compression not negotiated \*Mar 5 02:16:27.767: Vi4 CCP: Decompression not negotiated \*Mar 5 02:16:27.767: Vi4 CCP: Negotiation mismatch, closing CCP \*Mar 5 02:16:27.767: Vi4 CCP: O TERMREQ [Open] id 2 len 4 \*Mar 5 02:16:27.767: Vi4 IPCP: I CONFREQ [ACKrcvd] id 8 len 10 \*Mar 5 02:16:27.767: Vi4 IPCP: Address 0.0.0.0 (0x030600000000) \*Mar 5 02:16:27.771: Vi4 IPCP: O CONFNAK [ACKrcvd] id 8 len 10 \*Mar 5 02:16:27.771: Vi4 IPCP: Address 192.168.1.4 (0x0306C0A80104) \*Mar 5 02:16:27.775: Vi4 CCP: I TERMACK [TERMsent] id 2 len 4 \*Mar 5 02:16:27.775: Vi4 CCP: State is Closed \*Mar 5 02:16:27.775: Vi4 IPCP: I CONFREQ [ACKrcvd] id 9 len 10 \*Mar 5 02:16:27.775: Vi4 IPCP: Address 192.168.1.4 (0x0306C0A80104) \*Mar 5 02:16:27.775: Vi4 IPCP: O CONFACK [ACKrcvd] id 9 len 10 \*Mar 5 02:16:27.779: Vi4 IPCP: Address 192.168.1.4 (0x0306C0A80104) **\*Mar 5 02:16:27.779: Vi4 IPCP: State is Open \*Mar 5 02:16:27.783: Vi4 IPCP: Install route to 192.168.1.4 \*Mar 5 02:16:27.783: Vi4 IPCP: Add link info for cef entry 192.168.1.4 \*Mar 5 02:16:28.735: %LINEPROTO-5-UPDOWN: Line protocol on Interface Virtual-Access4, changed state to up** \*Mar 5 02:16:37.743: Vi4 CCP: O CONFREQ [Closed] id 3 len 4 2621# 2621# 這是使用所需的MPPE和MS-CHAP配置的調試輸出。

2621# \*Mar 5 02:25:01.815: ppp4 PPP: Using vpn set call direction \*Mar 5 02:25:01.815: ppp4 PPP: Treating connection as a callin \*Mar 5 02:25:01.815: ppp4 PPP: Phase is ESTABLISHING, Passive Open \*Mar 5 02:25:01.815: ppp4 LCP: State is Listen \*Mar 5 02:25:03.823: ppp4 LCP: TIMEout: State Listen \*Mar 5 02:25:03.823: ppp4 PPP: Authorization required \*Mar 5 02:25:03.823: ppp4 LCP: O CONFREQ [Listen] id 1 len 15 \*Mar 5 02:25:03.823: ppp4 LCP: AuthProto MS-CHAP (0x0305C22380) \*Mar 5 02:25:03.823: ppp4 LCP: MagicNumber 0x1660AFA4 (0x05061660AFA4) \*Mar 5 02:25:03.843: ppp4 LCP: I CONFACK [REQsent] id 1 len 15 \*Mar 5 02:25:03.843: ppp4 LCP: AuthProto MS-CHAP (0x0305C22380) \*Mar 5 02:25:03.843: ppp4 LCP: MagicNumber 0x1660AFA4 (0x05061660AFA4) \*Mar 5 02:25:03.843: ppp4 LCP: I CONFREQ [ACKrcvd] id 1 len 44 \*Mar 5 02:25:03.843: ppp4 LCP: MagicNumber 0x4B5A2A81 (0x05064B5A2A81)

\*Mar 5 02:25:03.843: ppp4 LCP: PFC (0x0702) \*Mar 5 02:25:03.847: ppp4 LCP: ACFC (0x0802) \*Mar 5 02:25:03.847: ppp4 LCP: Callback 6 (0x0D0306) \*Mar 5 02:25:03.847: ppp4 LCP: MRRU 1614 (0x1104064E) \*Mar 5 02:25:03.847: ppp4 LCP: EndpointDisc 1 Local \*Mar 5 02:25:03.847: ppp4 LCP: (0x131701E18F20C4D84A435B98EBA4BEA6) \*Mar 5 02:25:03.847: ppp4 LCP: (0x897EAE00000004) \*Mar 5 02:25:03.847: ppp4 LCP: O CONFREJ [ACKrcvd] id 1 len 11 \*Mar 5 02:25:03.847: ppp4 LCP: Callback 6 (0x0D0306) \*Mar 5 02:25:03.851: ppp4 LCP: MRRU 1614 (0x1104064E) \*Mar 5 02:25:03.851: ppp4 LCP: I CONFREQ [ACKrcvd] id 2 len 37 \*Mar 5 02:25:03.855: ppp4 LCP: MagicNumber 0x4B5A2A81 (0x05064B5A2A81) \*Mar 5 02:25:03.855: ppp4 LCP: PFC (0x0702) \*Mar 5 02:25:03.855: ppp4 LCP: ACFC (0x0802) \*Mar 5 02:25:03.855: ppp4 LCP: EndpointDisc 1 Local \*Mar 5 02:25:03.855: ppp4 LCP: (0x131701E18F20C4D84A435B98EBA4BEA6) \*Mar 5 02:25:03.855: ppp4 LCP: (0x897EAE00000004) \*Mar 5 02:25:03.855: ppp4 LCP: O CONFACK [ACKrcvd] id 2 len 37 \*Mar 5 02:25:03.859: ppp4 LCP: MagicNumber 0x4B5A2A81 (0x05064B5A2A81) \*Mar 5 02:25:03.859: ppp4 LCP: PFC (0x0702) \*Mar 5 02:25:03.859: ppp4 LCP: ACFC (0x0802) \*Mar 5 02:25:03.859: ppp4 LCP: EndpointDisc 1 Local \*Mar 5 02:25:03.859: ppp4 LCP: (0x131701E18F20C4D84A435B98EBA4BEA6) \*Mar 5 02:25:03.859: ppp4 LCP: (0x897EAE00000004) \*Mar 5 02:25:03.859: ppp4 LCP: State is Open \*Mar 5 02:25:03.859: ppp4 PPP: Phase is AUTHENTICATING, by this end \*Mar 5 02:25:03.863: ppp4 MS-CHAP: O CHALLENGE id 1 len 21 from "2621 " \*Mar 5 02:25:03.867: ppp4 LCP: I IDENTIFY [Open] id 3 len 18 magic 0x4B5A2A81 MSRASV5.00 \*Mar 5 02:25:03.867: ppp4 LCP: I IDENTIFY [Open] id 4 len 28 magic 0x4B5A2A81 MSRAS-1-USHAFIQ-W2K1 \*Mar 5 02:25:03.867: ppp4 MS-CHAP: I RESPONSE id 1 len 59 from "cisco" \*Mar 5 02:25:03.867: ppp4 PPP: Phase is FORWARDING, Attempting Forward \*Mar 5 02:25:03.871: ppp4 PPP: Phase is AUTHENTICATING, Unauthenticated User \*Mar 5 02:25:03.871: ppp4 PPP: Sent MSCHAP LOGIN Request \*Mar 5 02:25:03.963: ppp4 PPP: Received LOGIN Response PASS \*Mar 5 02:25:03.963: ppp4 PPP: Phase is FORWARDING, Attempting Forward \*Mar 5 02:25:03.975: Vi4 PPP: Phase is DOWN, Setup \*Mar 5 02:25:03.975: Tnl/Sn5/5 PPTP: Virtual interface created for bandwidth 100000 Kbps \*Mar 5 02:25:03.979: Vi4 Tnl/Sn5/5 PPTP: VPDN session up \*Mar 5 02:25:03.983: %LINK-3-UPDOWN: Interface Virtual-Access4, changed state to up \*Mar 5 02:25:03.983: Vi4 PPP: Phase is AUTHENTICATING, Authenticated User \*Mar 5 02:25:03.983: Vi4 MS-CHAP: O SUCCESS id 1 len 4 \*Mar 5 02:25:03.987: Vi4 PPP: Phase is UP \*Mar 5 02:25:03.987: Vi4 IPCP: O CONFREQ [Closed] id 1 len 10 \*Mar 5 02:25:03.987: Vi4 IPCP: Address 172.16.142.191 (0x0306AC108EBF) \*Mar 5 02:25:03.987: Vi4 CCP: O CONFREQ [Closed] id 1 len 10 \*Mar 5 02:25:03.987: Vi4 CCP: MS-PPC supported bits 0x01000060 (0x120601000060) \*Mar 5 02:25:03.987: Vi4 PPP: Process pending packets \*Mar 5 02:25:03.995: Vi4 CCP: I CONFREQ [REQsent] id 5 len 10 \*Mar 5 02:25:03.995: Vi4 CCP: MS-PPC supported bits 0x01000001 (0x120601000001) \*Mar 5 02:25:03.999: Vi4 CCP: O CONFNAK [REQsent] id 5 len 10 \*Mar 5 02:25:03.999: Vi4 CCP: MS-PPC supported bits 0x01000060 (0x120601000060) \*Mar 5 02:25:03.999: Vi4 CCP: I CONFNAK [REQsent] id 1 len 10 \*Mar 5 02:25:03.999: Vi4 CCP: MS-PPC supported bits 0x01000040 (0x120601000040) \*Mar 5 02:25:03.999: Vi4 CCP: O CONFREQ [REQsent] id 2 len 10 \*Mar 5 02:25:03.999: Vi4 CCP: MS-PPC supported bits 0x01000040 (0x120601000040) \*Mar 5 02:25:04.003: Vi4 IPCP: I CONFREQ [REQsent] id 6 len 34 \*Mar 5 02:25:04.003: Vi4 IPCP: Address 0.0.0.0 (0x030600000000) \*Mar 5 02:25:04.003: Vi4 IPCP: PrimaryDNS 0.0.0.0 (0x810600000000) \*Mar 5 02:25:04.003: Vi4 IPCP: PrimaryWINS 0.0.0.0 (0x820600000000) \*Mar 5 02:25:04.003: Vi4 IPCP: SecondaryDNS 0.0.0.0 (0x830600000000) \*Mar 5 02:25:04.003: Vi4 IPCP: SecondaryWINS 0.0.0.0 (0x840600000000)

\*Mar 5 02:25:04.003: Vi4 AAA/AUTHOR/IPCP: Start. Her address 0.0.0.0, we want 0.0.0.0 \*Mar 5 02:25:04.007: Vi4 AAA/AUTHOR/IPCP: Done. Her address 0.0.0.0, we want 0.0.0.0 \*Mar 5 02:25:04.007: Vi4 IPCP: Pool returned 192.168.1.4 \*Mar 5 02:25:04.007: Vi4 IPCP: O CONFREJ [REQsent] id 6 len 28 \*Mar 5 02:25:04.007: Vi4 IPCP: PrimaryDNS 0.0.0.0 (0x810600000000) \*Mar 5 02:25:04.007: Vi4 IPCP: PrimaryWINS 0.0.0.0 (0x820600000000) \*Mar 5 02:25:04.007: Vi4 IPCP: SecondaryDNS 0.0.0.0 (0x830600000000) \*Mar 5 02:25:04.011: Vi4 IPCP: SecondaryWINS 0.0.0.0 (0x840600000000) \*Mar 5 02:25:04.011: Vi4 IPCP: I CONFACK [REQsent] id 1 len 10 \*Mar 5 02:25:04.011: Vi4 IPCP: Address 172.16.142.191 (0x0306AC108EBF) \*Mar 5 02:25:04.015: Vi4 CCP: I CONFREQ [REQsent] id 7 len 10 \*Mar 5 02:25:04.015: Vi4 CCP: MS-PPC supported bits 0x01000040 (0x120601000040) \*Mar 5 02:25:04.015: Vi4 CCP: O CONFACK [REQsent] id 7 len 10 \*Mar 5 02:25:04.015: Vi4 CCP: MS-PPC supported bits 0x01000040 (0x120601000040) \*Mar 5 02:25:04.019: Vi4 CCP: I CONFACK [ACKsent] id 2 len 10 \*Mar 5 02:25:04.019: Vi4 CCP: MS-PPC supported bits 0x01000040 (0x120601000040) \*Mar 5 02:25:04.019: Vi4 CCP: State is Open \*Mar 5 02:25:04.023: Vi4 IPCP: I CONFREQ [ACKrcvd] id 8 len 10 \*Mar 5 02:25:04.027: Vi4 IPCP: Address 0.0.0.0 (0x030600000000) \*Mar 5 02:25:04.027: Vi4 IPCP: O CONFNAK [ACKrcvd] id 8 len 10 \*Mar 5 02:25:04.027: Vi4 IPCP: Address 192.168.1.4 (0x0306C0A80104) \*Mar 5 02:25:04.031: Vi4 IPCP: I CONFREQ [ACKrcvd] id 9 len 10 \*Mar 5 02:25:04.031: Vi4 IPCP: Address 192.168.1.4 (0x0306C0A80104) \*Mar 5 02:25:04.031: Vi4 IPCP: O CONFACK [ACKrcvd] id 9 len 10 \*Mar 5 02:25:04.031: Vi4 IPCP: Address 192.168.1.4 (0x0306C0A80104) \*Mar 5 02:25:04.031: Vi4 IPCP: State is Open \*Mar 5 02:25:04.035: Vi4 IPCP: Install route to 192.168.1.4 \*Mar 5 02:25:04.035: Vi4 IPCP: Add link info for cef entry 192.168.1.4 \*Mar 5 02:25:04.983: %LINEPROTO-5-UPDOWN: Line protocol on Interface Virtual-Access4, changed state to up

#### 此show user輸出在啟用MS-CHAP和MPPE之前。

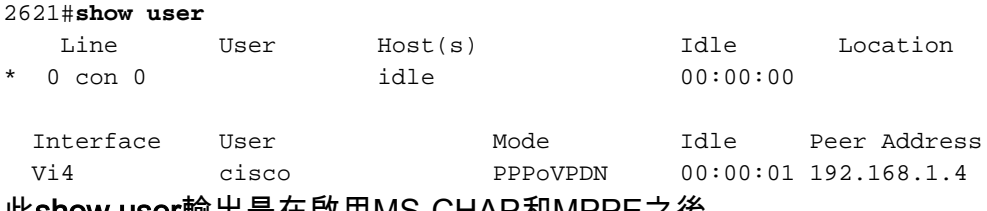

#### 此show user輸出是在啟用MS-CHAP和MPPE之後。

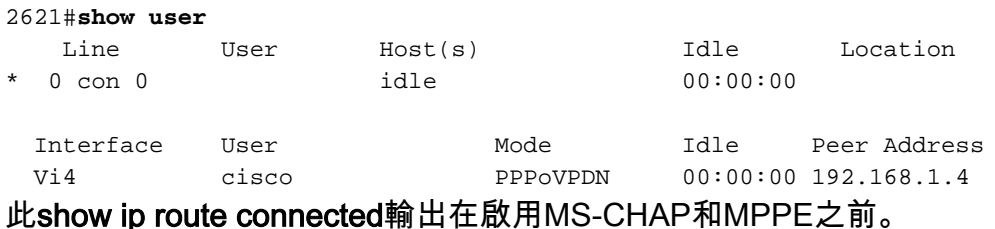

```
2621#show ip route connected
     172.16.0.0/24 is subnetted, 1 subnets
C 172.16.142.0 is directly connected, FastEthernet0/0
     10.0.0.0/24 is subnetted, 1 subnets
C 10.100.100.0 is directly connected, Loopback0
     192.168.1.0/32 is subnetted, 1 subnets
C 192.168.1.4 is directly connected, Virtual-Access4
此show vpdn輸出是在啟用MS-CHAP和MPPE之前。
```
#### 2621#**show vpdn**

%No active L2TP tunnels

%No active L2F tunnels

PPTP Tunnel and Session Information Total tunnels 1 sessions 1

LocID Remote Name State Remote Address Port Sessions VPDN Group 3 estabd 171.69.89.81 4737 1 1

LocID RemID TunID Intf Username State Last Chg Uniq ID 3 32768 3 Vi4 cisco estabd 00:01:44 2

%No active PPPoE tunnels

#### 此show vpdn輸出是在啟用MS-CHAP和MPPE之後。

2621#**show vpdn**

%No active L2TP tunnels

%No active L2F tunnels

PPTP Tunnel and Session Information Total tunnels 1 sessions 1

LocID Remote Name State Remote Address Port Sessions VPDN Group 5 estabd 171.69.89.81 4893 1 1

LocID RemID TunID Intf Username LocID RemID TunID Intf Username State Last Chg Uniq ID<br>5 0 5 Vi4 cisco estabd 00:00:37 4

%No active PPPoE tunnels

## <span id="page-16-0"></span>疑難排解

本節提供的資訊可用於對組態進行疑難排解。

### <span id="page-16-1"></span>疑難排解指令

<mark>[輸出直譯器工具](https://www.cisco.com/cgi-bin/Support/OutputInterpreter/home.pl)(僅供<u>註冊</u>客戶使用)支援某些[show](https://www.cisco.com/cgi-bin/Support/OutputInterpreter/home.pl)命令,此工具可讓您檢視<u>show</u>命令輸出的分析。</mark>

**附註:**使用 debug 指令之前,請先參閱<u>有關 Debug 指令的重要資訊</u>。

• clear vpdn tunnel pptp — 用於關閉指定的隧道和隧道內的所有會話並清除指定的PPTP隧道

2621#**clear vpdn tunnel pptp ip remote 171.69.89.81** Starting to clear the tunnel 2621# \*Mar 5 02:27:35.611: Vi4 PPP: Sending Acct Event[Down] id[5] \*Mar 5 02:27:35.611: Vi4 VPDN: Reseting interface \*Mar 5 02:27:35.611: Vi4 PPP: Block vaccess from being freed [0x1D] \*Mar 5 02:27:35.619: %LINK-3-UPDOWN: Interface Virtual-Access4, changed state to down \*Mar 5 02:27:35.619: Vi4 CCP: State is Closed \*Mar 5 02:27:35.623: Vi4 MPPE: Required encryption not negotiated \*Mar 5 02:27:35.623: Vi4 IPCP: Remove link info for cef entry 192.168.1.4 \*Mar 5 02:27:35.623: Vi4 PPP: Unlocked by [0x4] Still Locked by [0x1B]

\*Mar 5 02:27:35.623: Vi4 PPP: Unlocked by [0x10] Still Locked by [0xB] \*Mar 5 02:27:35.623: Vi4 PPP: Phase is TERMINATING \*Mar 5 02:27:35.627: Vi4 LCP: O TERMREQ [Open] id 2 len 4 \*Mar 5 02:27:35.627: Vi4 IPCP: State is Closed \*Mar 5 02:27:35.627: Vi4 PPP: Unlocked by [0x8] Still Locked by [0x3] \*Mar 5 02:27:35.627: Vi4 LCP: State is Closed \*Mar 5 02:27:35.627: Vi4 PPP: Phase is DOWN \*Mar 5 02:27:35.627: Vi4 PPP: Unlocked by [0x2] Still Locked by [0x1] \*Mar 5 02:27:35.639: Vi4 IPCP: Remove route to 192.168.1.4 \*Mar 5 02:27:35.639: Vi4 PPP: Unlocked by [0x1] Still Locked by [0x0] \*Mar 5 02:27:35.639: Vi4 PPP: Free previously blocked vaccess \*Mar 5 02:27:36.619: %LINEPROTO-5-UPDOWN: Line protocol on Interface Virtual-Access4, changed state to down

#### 加密不匹配 — 當VPN客戶端配置為40位加密時,為128強加密配置的路由器的調試輸出。

```
2621#
2621#
*Mar 5 02:29:36.339: ppp5 PPP: Using vpn set call direction
*Mar 5 02:29:36.339: ppp5 PPP: Treating connection as a callin
*Mar 5 02:29:36.339: ppp5 PPP: Phase is ESTABLISHING, Passive Open
*Mar 5 02:29:36.343: ppp5 LCP: State is Listen
*Mar 5 02:29:38.351: ppp5 LCP: TIMEout: State Listen
*Mar 5 02:29:38.351: ppp5 PPP: Authorization required
*Mar 5 02:29:38.351: ppp5 LCP: O CONFREQ [Listen] id 1 len 15
*Mar 5 02:29:38.351: ppp5 LCP: AuthProto MS-CHAP (0x0305C22380)
*Mar 5 02:29:38.351: ppp5 LCP: MagicNumber 0x1664E006 (0x05061664E006)
*Mar 5 02:29:38.359: ppp5 LCP: I CONFACK [REQsent] id 1 len 15
*Mar 5 02:29:38.359: ppp5 LCP: AuthProto MS-CHAP (0x0305C22380)
*Mar 5 02:29:38.359: ppp5 LCP: MagicNumber 0x1664E006 (0x05061664E006)
*Mar 5 02:29:38.359: ppp5 LCP: I CONFREQ [ACKrcvd] id 1 len 44
*Mar 5 02:29:38.359: ppp5 LCP: MagicNumber 0x793D5ED8 (0x0506793D5ED8)
*Mar 5 02:29:38.363: ppp5 LCP: PFC (0x0702)
*Mar 5 02:29:38.363: ppp5 LCP: ACFC (0x0802)
*Mar 5 02:29:38.363: ppp5 LCP: Callback 6 (0x0D0306)
*Mar 5 02:29:38.363: ppp5 LCP: MRRU 1614 (0x1104064E)
*Mar 5 02:29:38.363: ppp5 LCP: EndpointDisc 1 Local
*Mar 5 02:29:38.363: ppp5 LCP: (0x131701E18F20C4D84A435B98EBA4BEA6)
*Mar 5 02:29:38.363: ppp5 LCP: (0x897EAE00000005)
*Mar 5 02:29:38.363: ppp5 LCP: O CONFREJ [ACKrcvd] id 1 len 11
*Mar 5 02:29:38.367: ppp5 LCP: Callback 6 (0x0D0306)
*Mar 5 02:29:38.367: ppp5 LCP: MRRU 1614 (0x1104064E)
*Mar 5 02:29:38.367: ppp5 LCP: I CONFREQ [ACKrcvd] id 2 len 37
*Mar 5 02:29:38.371: ppp5 LCP: MagicNumber 0x793D5ED8 (0x0506793D5ED8)
*Mar 5 02:29:38.371: ppp5 LCP: PFC (0x0702)
*Mar 5 02:29:38.371: ppp5 LCP: ACFC (0x0802)
*Mar 5 02:29:38.371: ppp5 LCP: EndpointDisc 1 Local
*Mar 5 02:29:38.371: ppp5 LCP: (0x131701E18F20C4D84A435B98EBA4BEA6)
*Mar 5 02:29:38.371: ppp5 LCP: (0x897EAE00000005)
*Mar 5 02:29:38.371: ppp5 LCP: O CONFACK [ACKrcvd] id 2 len 37
*Mar 5 02:29:38.375: ppp5 LCP: MagicNumber 0x793D5ED8 (0x0506793D5ED8)
*Mar 5 02:29:38.375: ppp5 LCP: PFC (0x0702)
*Mar 5 02:29:38.375: ppp5 LCP: ACFC (0x0802)
*Mar 5 02:29:38.375: ppp5 LCP: EndpointDisc 1 Local
*Mar 5 02:29:38.375: ppp5 LCP: (0x131701E18F20C4D84A435B98EBA4BEA6)
*Mar 5 02:29:38.375: ppp5 LCP: (0x897EAE00000005)
*Mar 5 02:29:38.375: ppp5 LCP: State is Open
*Mar 5 02:29:38.375: ppp5 PPP: Phase is AUTHENTICATING, by this end
*Mar 5 02:29:38.379: ppp5 MS-CHAP: O CHALLENGE id 1 len 21 from "2621 "
*Mar 5 02:29:38.383: ppp5 LCP: I IDENTIFY [Open] id 3 len 18 magic
                      0x793D5ED8 MSRASV5.00
*Mar 5 02:29:38.383: ppp5 LCP: I IDENTIFY [Open] id 4 len 28 magic
                      0x793D5ED8 MSRAS-1-USHAFIQ-W2K1
```

```
*Mar 5 02:29:38.383: ppp5 MS-CHAP: I RESPONSE id 1 len 59 from "cisco"
*Mar 5 02:29:38.383: ppp5 PPP: Phase is FORWARDING, Attempting Forward
*Mar 5 02:29:38.387: ppp5 PPP: Phase is AUTHENTICATING, Unauthenticated User
*Mar 5 02:29:38.387: ppp5 PPP: Sent MSCHAP LOGIN Request
*Mar 5 02:29:38.475: ppp5 PPP: Received LOGIN Response PASS
*Mar 5 02:29:38.479: ppp5 PPP: Phase is FORWARDING, Attempting Forward
*Mar 5 02:29:38.483: Vi4 PPP: Phase is DOWN, Setup
*Mar 5 02:29:38.483: Tnl/Sn6/6 PPTP: Virtual interface created for
                        bandwidth 100000 Kbps
*Mar 5 02:29:38.483: Vi4 Tnl/Sn6/6 PPTP: VPDN session up
*Mar 5 02:29:38.487: %LINK-3-UPDOWN: Interface Virtual-Access4, changed state to up
*Mar 5 02:29:38.487: Vi4 PPP: Phase is AUTHENTICATING, Authenticated User
*Mar 5 02:29:38.487: Vi4 MS-CHAP: O SUCCESS id 1 len 4
*Mar 5 02:29:38.491: Vi4 PPP: Phase is UP
*Mar 5 02:29:38.491: Vi4 IPCP: O CONFREQ [Closed] id 1 len 10
*Mar 5 02:29:38.491: Vi4 IPCP: Address 172.16.142.191 (0x0306AC108EBF)
*Mar 5 02:29:38.491: Vi4 CCP: O CONFREQ [Closed] id 1 len 10
*Mar 5 02:29:38.491: Vi4 CCP: MS-PPC supported bits 0x01000060 (0x120601000060)
*Mar 5 02:29:38.491: Vi4 PPP: Process pending packets
*Mar 5 02:29:38.499: Vi4 CCP: I CONFREQ [REQsent] id 5 len 10
*Mar 5 02:29:38.503: Vi4 CCP: MS-PPC supported bits 0x01000001 (0x120601000001)
*Mar 5 02:29:38.503: Vi4 CCP: O CONFNAK [REQsent] id 5 len 10
*Mar 5 02:29:38.503: Vi4 CCP: MS-PPC supported bits 0x01000060 (0x120601000060)
*Mar 5 02:29:38.503: Vi4 CCP: I CONFREJ [REQsent] id 1 len 10
*Mar 5 02:29:38.503: Vi4 CCP: MS-PPC supported bits 0x01000060 (0x120601000060)
*Mar 5 02:29:38.503: Vi4 MPPE: Required encryption not negotiated
*Mar 5 02:29:38.503: Vi4 PPP: Sending Acct Event[Down] id[6]
*Mar 5 02:29:38.507: Vi4 CCP: State is Closed
*Mar 5 02:29:38.507: Vi4 MPPE: Required encryption not negotiated
*Mar 5 02:29:38.507: Vi4 PPP: Phase is TERMINATING
*Mar 5 02:29:38.507: Vi4 LCP: O TERMREQ [Open] id 2 len 4
*Mar 5 02:29:38.507: Vi4 IPCP: State is Closed
*Mar 5 02:29:38.507: Vi4 LCP: State is Closed
*Mar 5 02:29:38.511: Vi4 PPP: Phase is DOWN
*Mar 5 02:29:38.511: Vi4 VPDN: Reseting interface
*Mar 5 02:29:38.515: Vi4 PPP: Phase is ESTABLISHING, Passive Open
*Mar 5 02:29:38.515: Vi4 LCP: State is Listen
*Mar 5 02:29:38.515: Vi4 CCP: O CONFREQ [Closed] id 2 len 4
*Mar 5 02:29:38.519: %LINK-3-UPDOWN: Interface Virtual-Access4, changed state to down
*Mar 5 02:29:38.519: Vi4 LCP: State is Closed
*Mar 5 02:29:38.519: Vi4 PPP: Phase is DOWN
```
Authentication Mismatch — 為MS-CHAP配置的路由器以及為PAP配置的VPN客戶端的調試輸出。

```
*Mar 5 02:30:46.555: ppp6 PPP: Using vpn set call direction
*Mar 5 02:30:46.559: ppp6 PPP: Treating connection as a callin
*Mar 5 02:30:46.559: ppp6 PPP: Phase is ESTABLISHING, Passive Open
*Mar 5 02:30:46.559: ppp6 LCP: State is Listen
*Mar 5 02:30:48.559: ppp6 LCP: TIMEout: State Listen
*Mar 5 02:30:48.559: ppp6 PPP: Authorization required
*Mar 5 02:30:48.559: ppp6 LCP: O CONFREQ [Listen] id 1 len 15
*Mar 5 02:30:48.559: ppp6 LCP: AuthProto MS-CHAP (0x0305C22380)
*Mar 5 02:30:48.559: ppp6 LCP: MagicNumber 0x1665F247 (0x05061665F247)
*Mar 5 02:30:48.575: ppp6 LCP: I CONFNAK [REQsent] id 1 len 8
*Mar 5 02:30:48.575: ppp6 LCP: AuthProto PAP (0x0304C023)
*Mar 5 02:30:48.575: ppp6 LCP: O CONFREQ [REQsent] id 2 len 15
*Mar 5 02:30:48.575: ppp6 LCP: AuthProto MS-CHAP (0x0305C22380)
*Mar 5 02:30:48.575: ppp6 LCP: MagicNumber 0x1665F247 (0x05061665F247)
*Mar 5 02:30:48.579: ppp6 LCP: I CONFREQ [REQsent] id 1 len 44
*Mar 5 02:30:48.579: ppp6 LCP: MagicNumber 0x78FD271D (0x050678FD271D)
*Mar 5 02:30:48.579: ppp6 LCP: PFC (0x0702)
*Mar 5 02:30:48.579: ppp6 LCP: ACFC (0x0802)
*Mar 5 02:30:48.579: ppp6 LCP: Callback 6 (0x0D0306)
```
\*Mar 5 02:30:48.579: ppp6 LCP: MRRU 1614 (0x1104064E) \*Mar 5 02:30:48.579: ppp6 LCP: EndpointDisc 1 Local \*Mar 5 02:30:48.583: ppp6 LCP: (0x131701E18F20C4D84A435B98EBA4BEA6) \*Mar 5 02:30:48.583: ppp6 LCP: (0x897EAE00000006) \*Mar 5 02:30:48.583: ppp6 LCP: O CONFREJ [REQsent] id 1 len 11 \*Mar 5 02:30:48.583: ppp6 LCP: Callback 6 (0x0D0306) \*Mar 5 02:30:48.583: ppp6 LCP: MRRU 1614 (0x1104064E) \*Mar 5 02:30:48.587: ppp6 LCP: I CONFNAK [REQsent] id 2 len 8 \*Mar 5 02:30:48.587: ppp6 LCP: AuthProto PAP (0x0304C023) \*Mar 5 02:30:48.587: ppp6 LCP: O CONFREQ [REQsent] id 3 len 15 \*Mar 5 02:30:48.587: ppp6 LCP: AuthProto MS-CHAP (0x0305C22380) \*Mar 5 02:30:48.587: ppp6 LCP: MagicNumber 0x1665F247 (0x05061665F247) \*Mar 5 02:30:48.591: ppp6 LCP: I CONFREQ [REQsent] id 2 len 37 \*Mar 5 02:30:48.591: ppp6 LCP: MagicNumber 0x78FD271D (0x050678FD271D) \*Mar  $5 \ 02:30:48.591:$  ppp6 LCP: \*Mar 5 02:30:48.591: ppp6 LCP: ACFC (0x0802) \*Mar 5 02:30:48.591: ppp6 LCP: EndpointDisc 1 Local \*Mar 5 02:30:48.591: ppp6 LCP: (0x131701E18F20C4D84A435B98EBA4BEA6) \*Mar 5 02:30:48.595: ppp6 LCP: (0x897EAE00000006) \*Mar 5 02:30:48.595: ppp6 LCP: O CONFACK [REQsent] id 2 len 37 \*Mar 5 02:30:48.595: ppp6 LCP: MagicNumber 0x78FD271D (0x050678FD271D) \*Mar 5 02:30:48.595: ppp6 LCP: PFC (0x0702) \*Mar 5 02:30:48.595: ppp6 LCP: ACFC (0x0802) \*Mar 5 02:30:48.595: ppp6 LCP: EndpointDisc 1 Local \*Mar 5 02:30:48.595: ppp6 LCP: (0x131701E18F20C4D84A435B98EBA4BEA6) \*Mar 5 02:30:48.595: ppp6 LCP: (0x897EAE00000006) \*Mar 5 02:30:48.599: ppp6 LCP: I CONFNAK [ACKsent] id 3 len 8 \*Mar 5 02:30:48.599: ppp6 LCP: AuthProto PAP (0x0304C023) \*Mar 5 02:30:48.599: ppp6 LCP: O CONFREQ [ACKsent] id 4 len 15 \*Mar 5 02:30:48.599: ppp6 LCP: AuthProto MS-CHAP (0x0305C22380) \*Mar 5 02:30:48.599: ppp6 LCP: MagicNumber 0x1665F247 (0x05061665F247) \*Mar 5 02:30:48.603: ppp6 LCP: I CONFNAK [ACKsent] id 4 len 8 \*Mar 5 02:30:48.603: ppp6 LCP: AuthProto PAP (0x0304C023) \*Mar 5 02:30:48.607: ppp6 LCP: O CONFREQ [ACKsent] id 5 len 15 \*Mar 5 02:30:48.607: ppp6 LCP: AuthProto MS-CHAP (0x0305C22380) \*Mar 5 02:30:48.607: ppp6 LCP: MagicNumber 0x1665F247 (0x05061665F247) \*Mar 5 02:30:48.611: ppp6 LCP: I CONFNAK [ACKsent] id 5 len 8 \*Mar 5 02:30:48.611: ppp6 LCP: AuthProto PAP (0x0304C023) \*Mar 5 02:30:48.611: ppp6 LCP: O CONFREQ [ACKsent] id 6 len 15 \*Mar 5 02:30:48.611: ppp6 LCP: AuthProto MS-CHAP (0x0305C22380) \*Mar 5 02:30:48.611: ppp6 LCP: MagicNumber 0x1665F247 (0x05061665F247) \*Mar 5 02:30:48.615: ppp6 LCP: I CONFNAK [ACKsent] id 6 len 8 \*Mar 5 02:30:48.615: ppp6 LCP: AuthProto PAP (0x0304C023) \*Mar 5 02:30:48.615: ppp6 LCP: O CONFREQ [ACKsent] id 7 len 15 \*Mar 5 02:30:48.615: ppp6 LCP: AuthProto MS-CHAP (0x0305C22380) \*Mar 5 02:30:48.619: ppp6 LCP: MagicNumber 0x1665F247 (0x05061665F247) \*Mar 5 02:30:48.619: ppp6 LCP: I CONFNAK [ACKsent] id 7 len 8 \*Mar 5 02:30:48.619: ppp6 LCP: AuthProto PAP (0x0304C023) \*Mar 5 02:30:48.623: ppp6 LCP: O CONFREQ [ACKsent] id 8 len 15 \*Mar 5 02:30:48.623: ppp6 LCP: AuthProto MS-CHAP (0x0305C22380) \*Mar 5 02:30:48.623: ppp6 LCP: MagicNumber 0x1665F247 (0x05061665F247) \*Mar 5 02:30:48.627: ppp6 LCP: I CONFNAK [ACKsent] id 8 len 8 \*Mar 5 02:30:48.627: ppp6 LCP: AuthProto PAP (0x0304C023) \*Mar 5 02:30:48.627: ppp6 LCP: O CONFREQ [ACKsent] id 9 len 15 \*Mar 5 02:30:48.627: ppp6 LCP: AuthProto MS-CHAP (0x0305C22380) \*Mar 5 02:30:48.627: ppp6 LCP: MagicNumber 0x1665F247 (0x05061665F247) \*Mar 5 02:30:48.631: ppp6 LCP: I CONFNAK [ACKsent] id 9 len 8 \*Mar 5 02:30:48.631: ppp6 LCP: AuthProto PAP (0x0304C023) \*Mar 5 02:30:48.631: ppp6 LCP: O CONFREQ [ACKsent] id 10 len 15 \*Mar 5 02:30:48.635: ppp6 LCP: AuthProto MS-CHAP (0x0305C22380) \*Mar 5 02:30:48.635: ppp6 LCP: MagicNumber 0x1665F247 (0x05061665F247) \*Mar 5 02:30:48.635: ppp6 LCP: I CONFNAK [ACKsent] id 10 len 8 \*Mar 5 02:30:48.639: ppp6 LCP: AuthProto PAP (0x0304C023) \*Mar 5 02:30:48.639: ppp6 LCP: Failed to negotiate with peer

\*Mar 5 02:30:48.639: ppp6 PPP: Sending Acct Event[Down] id[7] \*Mar 5 02:30:48.639: ppp6 LCP: O TERMREQ [ACKsent] id 11 len 4 \*Mar 5 02:30:48.639: ppp6 PPP: Phase is TERMINATING \*Mar 5 02:30:48.647: ppp6 LCP: I TERMACK [TERMsent] id 11 len 4 \*Mar 5 02:30:48.647: ppp6 LCP: State is Closed \*Mar 5 02:30:48.647: ppp6 PPP: Phase is DOWN

# <span id="page-20-0"></span>相關資訊

- [配置Cisco Secure PIX防火牆以使用PPTP](//www.cisco.com/en/US/products/hw/vpndevc/ps2030/products_configuration_example09186a0080143a5d.shtml?referring_site=bodynav)
- [PPTP支援頁面](//www.cisco.com/en/US/tech/tk827/tk369/tk529/tsd_technology_support_sub-protocol_home.html?referring_site=bodynav)
- [技術支援與文件 Cisco Systems](//www.cisco.com/cisco/web/support/index.html?referring_site=bodynav)